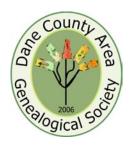

# Dane County Area Genealogical Society News

# Paper Publishing: Perhaps the Best Way to Share Your Work and Family Stories with Future Generations at November 5 Meeting

October 31, 2009 Volume 4, Issue 2

Our speaker, DCAGS member Jan Coombs, describes some of the experiences and lessons learned about writing a family history.

Jan will begin her talk with a discussion about the reasons why we become interested in genealogy, what motivates us to discover everything we can about our ancestors, and how we hope

to share all the information we've gathered with our families.

Jan had hoped to have her family history published by the November 5 meeting, but it now appears that her book won't make that deadline. But she'll show some samples published by friends, as well as her own work, which culminates more than twenty years of sleuthing.

DCAGS members who have published their own genealogies or have copies of histories prepared by other family members are encouraged to bring them to the meeting for show and tell.

Please join us at the November 5 meeting at the Church of Jesus Christ of Latter-day Saints located at 4505 Regent, Madison, beginning at 7 p.m.

## Thank you: Genealogy Fair a Success

Thanks, thanks or in Danish and Norwegian, Mange Tusind Tak to everyone who made our Genealogy Fair a success. The baked goods were delicious, and the people who helped serve the food did an outstanding job. The set up and take down crew worked as a smooth team and our vendors liked how well the room was set up. Those who helped at the registration desk, showed people around the family history center or demonstrated software programs and ways of saving genealogy information in digital format also deserve a round of applause.

I would also like to thank all of the vendors and exhibitors who took part in the

Fair. The comments that we received back about the vendors, speakers and exhibitors were all positive. The only negative comment was about the cold, over which we had no control. The outside temperature was 30 degrees lower than the year before and we think that the fuse outage that occurred on Friday turned off the boiler. So we also want to thank everyone who made the best of the situation and drank lots of hot cider to help keep warm.

A special thanks to Pat Stone, Greg Peck, Rick Pifer, Martha Farley Berninger and Cora Lee Kluge for their interesting presentations. The Dane County Area Genealogical Society also wishes to thank the Church of Jesus Christ of Latter-day Saints for cosponsoring this event and for the use of the building.

As chairman of the Fair Committee, I personally want to thank the other committee members for their assistance in making this event a success. Committee members were Ruth Simpson, Pat Konrad, Barb Abbott, and Sandra Donner. Also involved in getting the word out about the Fair were Shirley Levine and Rollie Littlewood.

Again to everyone who pitched in and helped out, we could not have done this without you. Thanks again.

Pat Skubis

Regular DCAGS
meetings are the first
Thursday of each
month at the Church of
Jesus Christ of Latterday Saints located at
4505 Regent, Madison,
Wisconsin beginning at
7 p.m.

\*\*\*\*\*\*

#### DCAGS Update:

The DCAGS Governing Board meets the third Monday of each month. The next meeting is on Monday, November16 at 6:30 p.m. at the South Park Library, 2222 Park St. We invite all members to attend. Please join us!

#### Individual Highlights:

Kluge – Genealogy – 4

President's Message – 5

Basic Recording Methods – 2

Nominations & Renewal – 5

Berninger -- BadgerLink - 6

Pifer- Wishful Thinking – 3

Peck – Death Beyond the Willows - 5

WHS Genealogy Classes - 6

### Basic Recording Methods for Genealogy with Pat Stone

Pat Stone gave the first program for the Genealogy Fair, Basic Recording Methods for Genealogy.

The family group sheets are the primary form to be filled out in pencil while compiling your information. This form is the place to record the source information by using a number or capital letter in a circle immediately after each item and to use the same number or letter in a circle at the bottom of the form with the specific information from the source, such as book title and author, page, microfiche, microfilm, phone call, Bible, census, obituary, headstone, vital record, or family member. There are special forms with documentation lists that help to cross-reference the sources. Pedigree Charts show the direct line of ancestors.

Family information can be found at: federal census records from 1790 through 1930, state census records, vital records, church records, cemetery records, headstones, land records from grantor and grantee indexes, mortgage indexes, naturalization, probate, ship passenger lists, military records, tax records, county histories, newspaper obituaries, and the Social Security Death. Index. These supplemental forms are valuable to record additional family information.

Other helpful forms include keeping a Research Log of the information that you find and also do not find and a Correspondence Record to keep track of the letters sent and received along with e-mail correspondence.

To summarize all the family information, a Timeline can be compiled for an individual listing every single happening including births, marriages, deaths, tax records, land transactions, military service, probate, children and grandchildren happenings along with newspaper items. This serves as a record that can have additional information inserted or corrected by year, month and day as further

details are gathered over the years.

#### Bibliography

Andriot, Jay. Township Atlas of the United States, McLean, VA,, Documents Index, 1991.

Bentley, Elizabeth Petty. County Courthouse Book, Baltimore, MD, Genealogical Publishing Co, 1995.

Carmack, Sharon DeBartolo. Organizing Your Family History Search, Cincinnati, OH, Betterway Books, 1999.

Dollarhide, William. The Census Book - A Genealogical Guide to Federal Census Facts, Schedules and Indexes, Bountiful, UT, Heritage Quest, 1999.

Hively, Neal Otto. How to Plot Land Surveys, A basic primer for drawing deeds, surveys and other and descriptions, self published, 2000.

Mills, Elizabeth Shown. Evidence! Citation and Analysis for the Family Historian, Baltimore, MD, Genealogical Publishing Co. 1997.

Mills, Elizabeth Shown. Evidence Analysis, A Research Process Map, The Board for Certification of Genealogists, Washington, DC,

Mills, Elizabeth Shown. Evidence Explained, Citing History Sources from Artifacts to Cyberspace, Baltimore, MD, Genealogical Publishing Company, 2007.

Mills, Elizabeth Shown, Citing Online Historical Resources, Quick Sheet, Baltimore, MD, Genealogical Publishing Company, 2005.

Szucs, Loretta Dennis & Sandra Hargreaves Luebking. The Source -A Guidebook of American Genealogy, Salt Lake City, UT, Ancestry Inc, 2006.

The Wisconsin Cartographers' Guild. Wisconsin's Past and Present – A Historical Atlas, Madison, WI, University of Wisconsin Press, 1998.

Thorndale, William & William Dollarhide. Map Guide to the U.S. Federal Censuses, 1790-1920, Baltimore, MD, Genealogical Publishing Co, 1987.

Web Sites for Genealogy Forms and Guides

Castle Garden - database for

immigrants from 1820-1892 the year when Ellis Island opened; need to sign in; click on genealogy, free charts and forms. www.castlegarden.org

Cyndi's list: www.cyndislist.com source for any genealogy topic; click on Supplies, charts & forms.

Dane County Area Genealogical Society: www.dcags.org - links to area information and also Roots Web's Guide to Tracing Family Trees-Guide #12: Creating Worthwhile Genealogies for Our Families and Descendants: and Guide #1: Free forms

Family Tree Magazine - free

www.familytreemagazine.com

Maia's Books & Misc. http://maiasbooks.com and www.originsbooks.com - P. O. Box 26416, Columbus, OH 43226-0416. The Origins forms are listed at www.originsbooks.com - on left side under Quick Search -type in forms and click on Keyword which brings up 17 items – or on left side is Quick Search - click on Browse by category – then forms which brings up 21 items.

Ellis Island/Port of New York Records www.ellisisland.org click on Genealogy, then free charts and forms.

Mid-Continent Public Library, Independence, MO www.mcpl.lib.mo.us - click on Genealogy and Family history, then Getting Started with Family Charts & Worksheets

Nancy Emmert, C.G., 2820 Marshall Court, #1, Madison, WI 53705 www.nancyemmert.com click on Beginning Family History

National Archives - Military Service File & Pension Applications www.archives.gov

RootsWeb: www.rootsweb.com -click on Other Tools & Resources, then on Blank Charts & Forms.

WI Historical Society www.wisconsinhistory.org - click on Genealogy – Beginning your Family History

#### Rick Pifer: Wishful Thinking Will Not Make It So

Rick Pifer, Director of Reference & Public Services at the Wisconsin Historical Society, provided genealogists with good advice: Wishful thinking does not produce good genealogy.

Genealogy is a branch of history that involves the determination of family relationships. This work requires original research into primary sources.

Assuming a relationship in genealogy does not make it so. Genealogy requires that the researcher work directly from the known to the unknown. The research should be repeatable – someone should be able to follow your path of research.

Rick talked about the mathematical approach to genealogy. This starts with the reality that we all have common ancestors – 2 parents, 4 grandparents, 8 great grandparents, etc. After 3000 years we would all have millions of ancestors. Because the world's population was not that large theoretically we should have a common ancestor. But knowing someone exists by community is not genealogy.

DNA is another type of evidence people are now using. It can provide a definitive link between two people if the DNA is to a known individual. If there is not a known individual it becomes just a common ancestor and is not definitive.

In human history from 1600 to 400 C.E. (current era) we run out of records and surnames. There are no genealogically accepted lineages that are traced to the 1<sup>st</sup> century. So even though some genealogists have "traced" their ancestry to Adam and Eve, it is not true. You are literally back in the mists of time.

Another potential pitfall is accepting royal or noble genealogy at face value.

Traditionally monarchs receive

their right to rule from God. This is what is meant as the divine right of kings. This right can only be inherited. A contender for the throne exerted his/her claim to the throne based on a distant or noble lineage. This was often a recipe for committing genealogical fraud.

There are some people who claim to trace their ancestry back to Charlemagne. There are a few records, but many have no records going back that far. The people may have existed, but there is no genealogical connection.

In Europe and the British Isles there are no ancestral lists prior to 1500. In the 1500s, the nouveau riche families created genealogy, many linking all the way back to Adam and Eve. These royal lineages are often a fraud.

Rick said to resist the temptation to adhere to family traditions that are firmly held, whether true or not.

Rick said that genealogists should expect errors and incomplete information. Avoid the tyranny of print. It is too easy to accept the statements of printed sources as facts, especially if several sources contain the same information. Always look for evidence. It there is no paper trail, use the information as a clue that must be verified with real records.

Few sources are 100 percent accurate. Obituaries are good examples. Rick used the example of his grandfather which included errors that the people writing it got wrong.

So how should people avoid the mistakes of wishful thinking? Never become so enamored with a possible family connection that you allow wishful thinking to replace common sense and good research methods.

Judge the reliability of evidence. Ask three questions:

Is the evidence enough to draw a conclusion? Is the evidence reliable? Is the evidence accurate?

Courts and genealogists trust records created: with direct knowledge of people involved in the events; created in the normal course of business and when all the parties have a vested interest in the accuracy of the records.

Always be skeptical of information. Just because you see it in print, do not automatically believe it to be true. Assess all evidence with a "critical eye". Make sure the source is thoroughly documented.

One printed source that can be problematic is the federal censuses. Names are often misspelled. The information is only as good as the informant and the census taker.

Rick said that one should not try to do genealogy of a specific area unless you have a general knowledge of the history of the area.

Rick then went through doing online searches at the Wisconsin Historical Society Library online catalog (MadCat). The online catalog contains information about published genealogical materials. Rick recommended starting with the guided search.

Many different subject headings will yield information about medieval genealogy. In MadCat a "guided search" of two words "medieval" and "genealogy" will locate history, genealogy and research methods and sources. Finding reliable information often starts with this kind of search. It is often productive to combine a geographic place name with one or two different terms like kings, rulers, medieval period, nobility and royal houses.

As Rick reminded us remember to trust, but verify.

#### Cora Lee Kluge: Genealogy for America's History

Cora Lee Kluge, Professor of German and Director of the Max Kade Institute for German-American Studies at the University of Wisconsin-Madison, is an immigration historian. She said that history is often taught by dates, royalty names, battles and wars. But that is really very limiting.

Cora asked, what issues can be understood by investigating the stories of individuals? What thinking went into individual choices and personal decisions? How did the assimilation of immigrants of different ethnic backgrounds function? For what questions do we need to know more than the stories of individuals?

One example is what was life like for young Americans between 1941-45. What was happening in that time frame? WWII had a tremendous impact on the lives of young Americans.

Another example given was why did immigration from European lands decline sharply between 1857-58? If there was a economic downturn and jobs were scarce then many decided not to leave Europe.

History looks at the larger picture, genealogy at the individual. It is like studying the forest or the individual trees. History is the forest.

John Ise wrote the book *Sod* & *Stubble*. The book was written in the 1930s and reprinted in 1996. He was a member of a huge immigrant family. It recounts his mother's immigrant experiences. His mother, Rosie Ise, was a Kansas pioneer woman, born in 1855 and died in 1947. She is very famous in Kansas and until recently reenactments of her life were advertised on the web.

Rosie was married at the age of 17 to Henry Ise and had 12 children. She was widowed at the young age of 45. She had moved

to north-central Kansas and later moved to Lawrence to be near her children.

Her parents were Rosina and Christop Haag from Kleinbottwar, near Marbach in the kingdom of Wurttenberg. Christop had inherited his father's small vineyard in 1843, he applied to emigrate to the U.S. in 1852 together with his wife, their two oldest children and tow of Christop's younger brothers. This was learned from the 8-volume of Wurttenberg Immigrants.

Rosina and Christop were not the first of the family to emigrate as Rosina's three older sisters had already done so. A sister of Christop also emigrated in 1854, hoping to join the couple in Wisconsin. They were living in Theresa, in Dodge County.

Rosina and Christop had four more children – Ike, Rosie, Minnie & George, plus more in Kansas.

The Haags were not happy in Wisconsin since their second son died here.

Christoph left Wisconsin at some point for Holton, Kansas where he was planning on sending for his family.

So, why would Christoph take off from Wisconsin for Kansas in the 1850s? After all Kansas was known as "Bloody Kansas" then. Kluge was able to find a number of Wisconsin people who emigrated to Kansas to make sure Kansas would enter the Union as a free state.

How did this happen? In 1820 the Missouri Compromise had decreed that states above a certain degree were to enter the Union as free states. In 1850 the Kansas-Nebraska Act passed, which changed the law and Congress decided that states should have "popular sovereignty" and decide whether they entered the Union as a free or slave state. Kansas became a bloody battleground for this legislation.

Holton was a Milwaukee

businessman who sponsored a train of six covered wagons in May 1856. There was a Kansas Society of Milwaukee and Milwaukee Kansas Aid Society. There was also a group in Oakfield, Wisconsin, near Theresa in Dodge County. In May/June 1856 a group left Dodge County for Kansas. They met up with wagons in Janesville and eventually had over 80 wagons. The group's reports to Dodge County were published in the Beaver Dam newspaper. This group went to St. Louis and boarded a steamer and crossed the state to Kansas.

There was another Wisconsin-Kansas connection. Amos A. Lawrence, a Boston abolitionist and philanthropist, founded Lawrence University in Wisconsin and Lawrence, Kansas was named for him.

Christoph appeared to be in Holton in 1860. Holton, Kansas is located 55 miles from Leavenworth.

Henry Ise, Rosie's husband, also came from Germany. He was born in 1841, the fifth of six children of Georg Christoph Eisenmenger (Ise). There were five boys – Chris, John, Fred, Henry and Carl – and one daughter, Kate. They lived in Sindringen, Wurttenberg. Three of the boys went to Australia – Chris, Fred and John, and three went to the U.S. – John, Henry and Kate.

So one can learn a lot from local history and apply it to genealogy. Questions about individuals can be answered by local newspaper and American historical documents.

What gets lost first? The wider picture.

If we are interested in the lives of individuals, check the wider historical context. And if we are interested in American history remember genealogy puts the faces on the facts as we learn about the past.

## Nominations Committee Report and Renewal Time

The DCAGS Nominations Committee – Pat Skubis, Sherry Lloyd and Ruth Simpson – are recommending the following nominations:

Vice President: Don Cole, DeForest Treasurer: Walker Crawford,

Cambridge

Additional nominations will be accepted from the floor at the Annual Meeting on Thursday, November 5.

Ballots will be mailed out to DCAGS members in the November newsletter. They need to be returned before the December 3, 2009 DCAGS meeting.

Membership forms are included with this newsletter. The membership form has both a front and backside. *Please fill in both sides and return it to DCAGS.* 

Membership dues are the same

for 2010 as 2009. There are two levels: Individual for \$15 and Family for \$20. A Family membership is two individuals living in one household. Members receiving the newsletter electronically only can save \$5 on their membership dues. Membership is for calendar year 2010.

#### President's Message: Progress - Some Past, Some Future

Recent progress: I am happy to report that we have made progress on two of three technical issues the Governing Board has set out to resolve. All three aim to improve the ability of speakers to make presentations at our meetings, although not every one will apply to every speaker.

- 1) A small (and inexpensive) advance: we bought a new "presenter" (more commonly called a remote control) which communicates with computer projectors via RF (radio frequency) signals. The significance of this is that the speaker can be anywhere in the room and control the advancing of presentation slides. With our old remote control (which uses infrared signals), the speaker has to be virtually directly in front of the projector to use it-a very awkward situation in the LDS church chapel.
  - 2) A much larger (and more

expensive) advance: we bought a wireless router which uses "broadband" to get access to the Internet. This router will work virtually anywhere that a cell phone will work, providing much faster Internet access than one can achieve with a telephone modem. This will make it practical, for the first time, for speakers to give live Internet demonstrations as a part of their talk. This product just appeared on the "consumer" market this past spring. We used it for the first time at the Genealogy Fair this month, where it proved to be a huge success.

3) We are still investigating a flexible microphone system which will free speakers from having to stand in one place or hold a microphone in one of their hands while still producing understandable sound reproduction. Another feature we want is to be able to have at least two microphones active at the

same time, to make for more satisfactory question-and-answer sessions.

Now for future progress: We need a chair for the program and education committee! For someone who is willing to take on this role there will be lots of help available. The 2007-2008 committee developed good procedures for working with speakers; we have several people who have experience in arranging for speakers who are willing to offer advice; we have members who are willing to either make presentations or make suggestions for topics to pursue. But we need someone new to TAKE CHARGE. Please consider taking a stint at this job; get in touch with me (273-0211 or rklittle@wisc.edu) to find out more about what would be involved. Your fellow society members will thank you for it!

Rollie Littlewood

## Greg Peck - "Death Beyond the Willows"

Author Greg Peck tells the true story of how a wedding day turned tragic in "Death Beyond the Willows."

Johnny Pirkl of Marshall and Hazel Ferguson of Cottage Grove were wed Sept. 27, 1927. They died in Portage that same day at the "Bridal Pond." Peck's romantic tragedy blends genealogy and rural history to paint a portrait of personalities and lives from long ago.

The tragedy befalling the

newlywed couple sent an abrupt and sobering shock wave through their farm community in Dane County, Wisconsin. Much drama played out in the aftermath of the accident.

Over the years, Greg, along with the Marshall Historical Society, has offered a tour of the "Bridal Pond" and a tree has been planted in memory of the couple.

Nancy Lehman, vice president of the Walworth County Genealogical Society: "You captured the audience's attention from the very beginning and provided us with the desire to read more about the ...families."

Greg Peck is a native of Marshall, where the couple in his story wed. He has been a full-time journalist for three Wisconsin newspapers for more than 30 years and currently is opinion page editor of *The Janesville Gazette*. He has won numerous journalism awards.

# Using BadgerLink to Locate Genealogy Information by Martha Farley Berninger

Martha Farley Berninger, the Supervising Librarian at the Wisconsin Department of Public Instruction, discussed how to use BadgerLink in genealogical research.

Martha began by explaining what the Reference and Loan Library is. The Interlibrary Loan and Resource Sharing Team within the Department of Public Instruction operate it.

DPI staff engages in statewide planning, coordination, and provision of services to assure that Wisconsin residents have equitable access to the collective knowledge and information resources in the state's libraries.

The library staff provide reference and interlibrary loan referral services, loan materials from the collection, develop resource sharing tools, and manage statewide contracts, all of which contribute to the state's information network and support of lifelong learning for Wisconsin residents.

This means DPI facilitates the loan process when you request an item from your local public library and the item is unavailable locally.

Same thing with reference requests – if you stump the local librarians the request comes to DPI.

They also provide and support the BadgerLink databases, the WISCAT resource sharing system (online union and virtual library catalogs) and the AskAway virtual reference service.

Martha explained that BadgerLink is a project of the Wisconsin Department of Public Instruction (DPI), Division for Libraries, Technology, and Community Learning.

It provides access to licensed, online information resources for <u>all</u> Wisconsin residents. To get on BadgerLink, you must be an "authenticated user." This is done by having a library card or proving you are a Wisconsin citizen.

BadgerLink is available from libraries, homes, schools, work places, and other locations.

It is partially supported by the Library Services and Technology Act funds received from the Institute of Museum and Library Services (IMLS). Over \$2 million in funding is provided by the Universal Service Fund.

BadgerLink provides quality learning and instructional materials in digital format. The content is subject to editorial control and review (as opposed to loosely vetted information posted free

on the Web). The materials are designed to supplement your library's collection. And one of the best features is the content is available anywhere in Wisconsin.

BadgerLink and the Access
Newspaper Archive has access to the
largest historical newspaper database
available online, including 4,161
newspaper titles. It contains tens of
millions of newspaper pages from 1759
to the present. Each newspaper is
searchable by keyword and date. New
pages are being added at a rate of
80,000 images per day, or about 2.5
million per month.

The strengths of the Newspaper Archive are that it includes LOTS of newspapers; it covers a long time range; and the pages are displayed as whole pages which allows you to see placement of original article and facilitates browsing.

The weaknesses of the Newspaper Archive are that it is not a complete archive of each issue of each newspaper; contemporary newspapers are not as well covered; the search engine functionality is not very sophisticated; and it prints using Adobe.

Continued on page 7

#### Genealogy Classes Offered by the Wisconsin Historical Society

The Wisconsin Historical Society Library and Archives is offering another season of classes on special topics in genealogical research. The very knowledgeable Library and Archives staff will present programs that focus on collections and research techniques. Classes have already started and the remaining dates are on Saturdays. The workshops take place from 9:00 a.m. to Noon. The fees are generally \$25 for WHS or WSGS members or \$30 for nonmembers and class registration is limited.

November 7 – Swedish Genealogy Research – This presentation will present steps and tips on how to begin your Swedish research and how to overcome these obstacles. Instructor: Kathy Meade, North American representative for Genline AB.

November 21 – Norwegian Research -- This session will help to identify the road blocks in Norwegian genealogy. Discussion will focus on materials and websites to help as well as naming patterns which often cause confusion when you start researching your family. Instructor: Jerry Paulson, Norwegian-American Genealogy Center and Naeseth Library.

December 5 -- Google Books and FamilySearch.org -- These two online resources are often overlooked even though they house millions of digital collections vital to genealogical research. This class will show you how to use the sites to make your family research more complete. Instructor:

Lori Bessler, Reference Librarian and Outreach Coordinator for the WHS Library Archives

December 12 – Ancestry.com and Library Edition (Class will be held in computer lab.) Come to this workshop to find out how to conduct effective searches. See how this site compares to others in content and find out the differences between the private subscription and Library Edition. By Lori Bessler, Outreach Coordinator and Microfilm Librarian. (Fees are \$35 for WHS members and \$40 for non-WHS members.)

Descriptions of each event are found at <a href="https://www.wisconsinhistory.org/libraryarchives/classes">www.wisconsinhistory.org/libraryarchives/classes</a>.

## BadgerLink continued...

Martha went through the advanced search function of the Newspaper Archive. There are three criteria: keywords, publication date and publication.

The keywords section of the advanced search page allows you to search for items that contain:

All of the words in your search phrase.

The search phrase exactly as you typed it.

Results with at least one of the words you entered.

Results without the words you entered.

Martha said you don't need to put quotation marks around keywords in the advanced search keyword fields – you can use the "search exact phrase" option.

You can use keyword searching and limit your search to content that has been added recently.

You can specify how many results you would like to view per page.

The publication date field allows you to specify a date or date range to search within.

Select one of the three publication date options:

All Dates – this option searches all the dates available in the archive

Exact Date – this option searches on the specific date that you select

Between Years – this option searches all the dates between the two years that you select

The publication field uses pull-down menus to choose: country, state, city and the publication name.

The advanced search function is best used if you're searching for items about: a specific person; a specific event; a specific location or if you want only items from a specific newspaper.

The downside of using advanced search is that you're starting with a "narrow" strategy, and if any one of your criteria isn't met you will receive no results. If that happens, broaden your criteria

or select additional newspapers or cities if applicable.

Martha provided several examples of using the advanced search for obituaries, nationwide search or a single state search, exact phrase search or "all of the words" search.

The best way to search for names is to try <u>everything</u> while you're learning to use Access Newspaper Archive. Never use initials – they're ignored, i.e. G.E. Epp searches ONLY Epp. Full names are more often used in obituaries than in news items. Try titles if you're stumped ("Mr." or "Dr." or "Bishop" or "Professor").

Martha provided the following tips for searching for obituaries: try the name in all its variations or searching the name in "all of the words" and exact "with the exact phrase." Including "obituary, death, die" does not always help. Search newspapers for the city/ies and state(s) where the person lived and died. Remember to check the Social Security Death Index to verify date of death and narrow your date range to that month.

BadgerLink includes 3 tools that allow you to quickly view the newspapers available. One can browse by location. If you want every publication available, leave all fields set to "all" and click the browse button. If you want to narrow your browse, simple provide information. Selecting "United States", "Wisconsin" and leaving the other fields set to "all" will return all publications available in Wisconsin.

You would want to browse newspapers when you want to get a general understanding of: a specific event; a broad geographic area; a social trend; or an issue affecting a large area.

Martha provided a list of newspaper titles for Wisconsin, Minnesota, Michigan and Illinois. Wisconsin features 933 newspapers.

The NewspaperSource Plus includes 1,570 full text newspapers with comprehensive coverage and full text for major newspapers such as *The New York Times, The Boston Globe* and *The Christian* 

Science Monitor. It also features more than 583,100 television and radio news transcripts, videos and podcasts.

The History Reference Center offers full text from more than 2,500 reference books, encyclopedias and non-fiction books. It has cover-to-cover full text for nearly 170 leading history periodicals, more than 112,000 historical documents, 113,000 biographies of historical figures. If offers more than 112,000 historical photos and maps. And it has more than 80 hours of historical video.

BadgerLink offers BadgerLunch, a training Webinar Series every Thursday at Noon for 30-45 minutes. The Webinars are organized around a subject and cover one resource, database or interface. Check online for topics.

There is also AskAway. It is a 24/7 chat and email reference service available through public library websites, the DPI website and some school websites. Any Wisconsin resident can login to the chat service. Chat staffing is handled by librarians in participating libraries around the country and in the U.K.

Patrons are given help locating and using resources made available by their local public library, BadgerLink, and on the web.

You can also join the BadgerLink email list. It is designed to facilitate communication between the Reference and Loan staff working on the BadgerLink program and users in schools, academic institutions and libraries. To join the closed, moderated list send a message to: join-badgerlinklist@lists.dpi.wi.gov

Martha went through getting genealogical materials – census index, soundex information, microfilm, city directories, regimental histories, plat maps, or passenger lists – with interlibrary loans.

Martha said to contact her for help with BadgerLink or reference questions, 608-224-6168.

So check out BadgerLink!

Dane County Area Genealogical Society P.O. Box 5652 Madison, WI 53705-0652

#### **Address Service Requested**

We're on the Web!

See us at: www.dcags.org

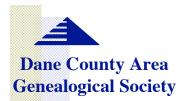

P.O. Box 5652 Madison, WI 53705-0652

# See you November 5

We have a new web address: www.dcags.org.

If you enter the address it will take you to the group's website on Rootsweb.

DCAGS officers for 2009:

President: Rollie Littlewood rklittle@wisc.edu

Vice President: Don Cole

846-3819

Secretary: Gerry Schlecht <a href="mailto:13gerry@att.net">13gerry@att.net</a>

Treasurer: Walker Crawford walker@viridis.ws

Past President, Pat Skubis p3l8skubis@hughes.net

Standing Committee Chairs

Membership: William "Bill" Baures bauresb@juno.com

Programs & Education: Vacant Public Relations: Vacant

Historian: Sandy Zart sandy\_zart@yahoo.com

Web Master: Rollie Littlewood

rklittle@wisc.edu

Newsletter: Ruth Simpson <a href="mailto:rsimpson@terracom.net">rsimpson@terracom.net</a>

#### DCAGS has a Facebook Fan Page

DCAGS has joined the digital age and now has a Facebook Fan page. To join go to <a href="https://www.facebook.com/dcags">www.facebook.com/dcags</a>.

If you have questions, contact Walker Crawford, <u>walker@viridis.ws</u>.